## 1 Example of using LED Controller (profiles A5-38-08 and D2-40-00)

This example shows, how to configure gateway EnOcean/Modbus to work with a LED driver.

The LED driver is controlled by A5-38-08 telegram and changes of its state are reported by D2-40-00 telegram. Two channels must be configured, as shown in [Fig. 1.1.](#page-0-0) In this example, CH1 and CH2 are used.

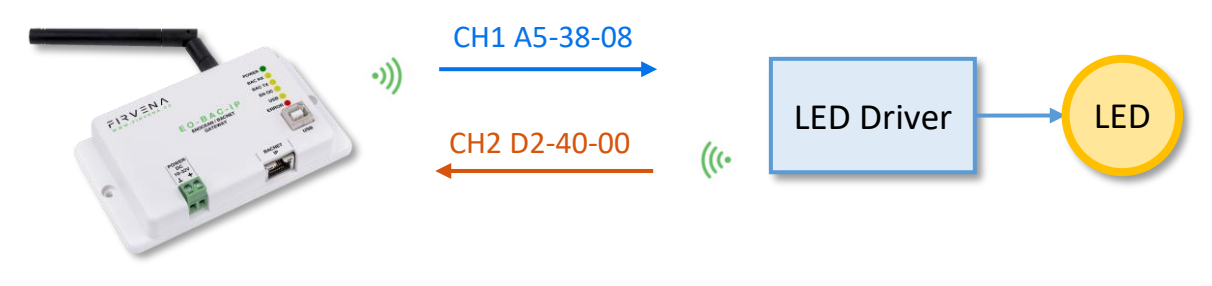

*Fig. 1.1 Overview*

### <span id="page-0-0"></span>1.1 Receiving Status

One channel has to be configured to receive the telegrams  $D2-40-00$ . To link the device to a channel, do the unidirectional teach-in (= pairing) procedure (see [Fig. 1.2\)](#page-0-1):

- 1. Click the "Add new" icon, a dialog box appears.
- 2. Push the pairing button to transmit a teach-in telegram (see note 1).
- 3. The received telegram is displayed in the dialog box.
- 4. Choose the channel number 2.
- 5. Click "Save" to confirm changes
- 6. Now the device is linked to channel 2 as EEP D2-40-00 and its data will be available.

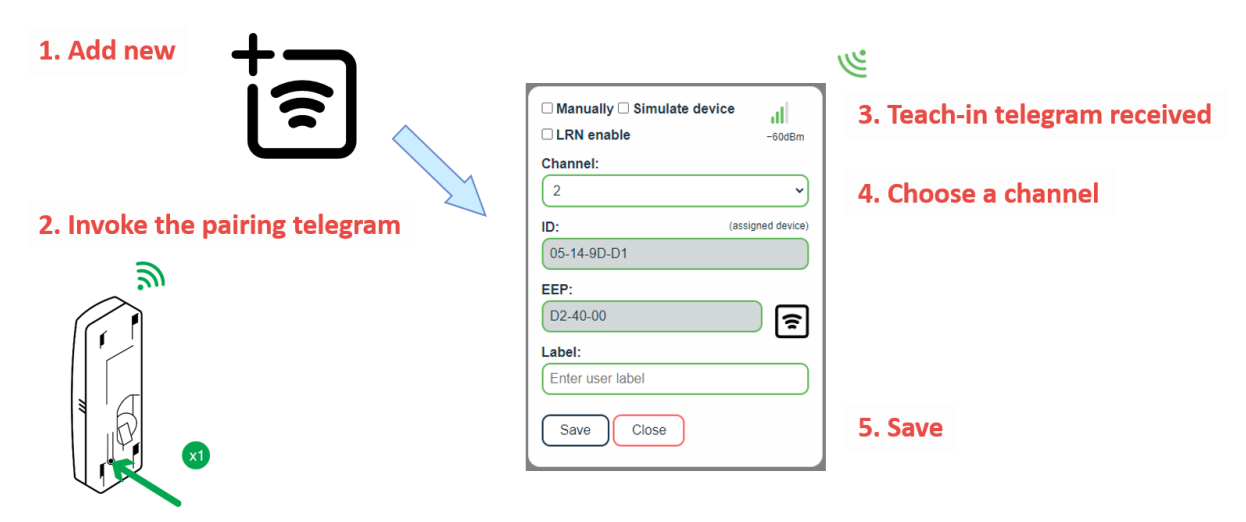

*Fig. 1.2 Linking a device to the gateway – teach-in procedure*

<span id="page-0-1"></span>A device can also by linked manually by entering its EnOcean ID and EEP (se[e Fig. 1.3\)](#page-1-0). This information is usually provided on a label as text or QR code. Some EnOcean devices also have the NFC interface that allows to get information about the device.

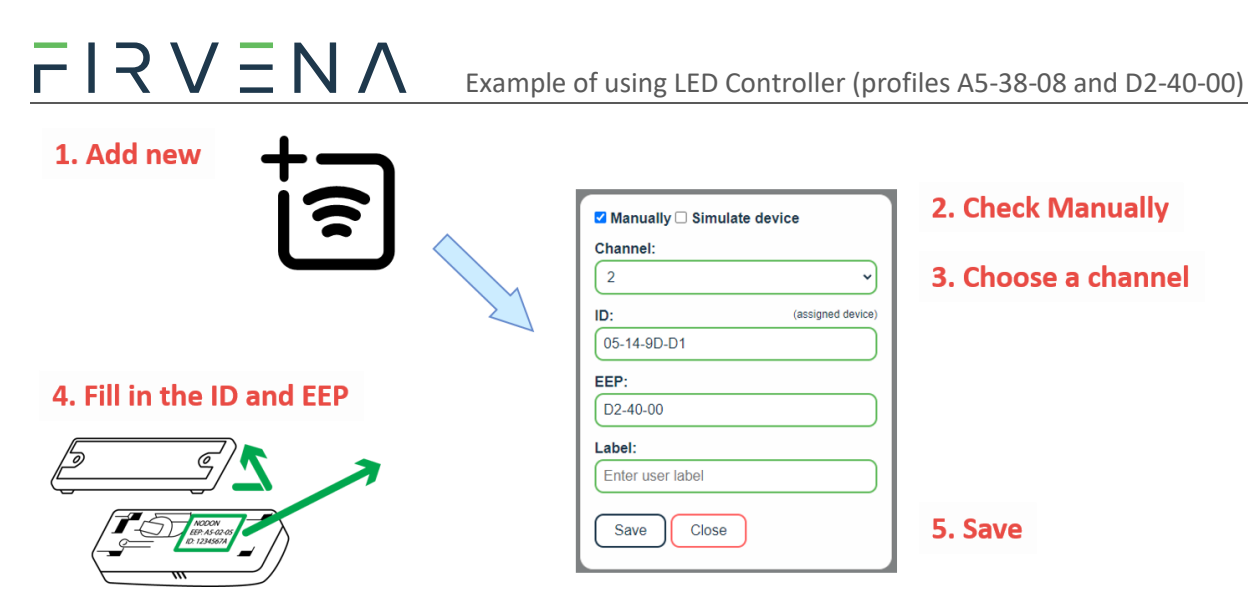

*Fig. 1.3 Linking a device to the gateway – manually*

#### <span id="page-1-0"></span>*Notes:*

*1) The point 2 is manufacturer specific, please refer to the datasheet or manual of the device.*

## 1.2 Sending Commands

One channel has to be configured to send the telegrams A5-38-08. To link the channel to the device, do the unidirectional teach-in (= pairing) procedure in the opposite direction. First, you need to define a virtual device (see [Fig. 1.4\)](#page-1-1):

- 1. Click the "Add new" icon, a dialog box appears.
- 2. Check "Simulate device"
- 3. Choose the channel number 1
- 4. Select the type of device (A5-38-08) and optionally configure the IDs (see note 1)
- 5. Click "Save" to confirm changes
- 6. Now the channel 1 can be used to send telegrams as EEP A5-38-08.

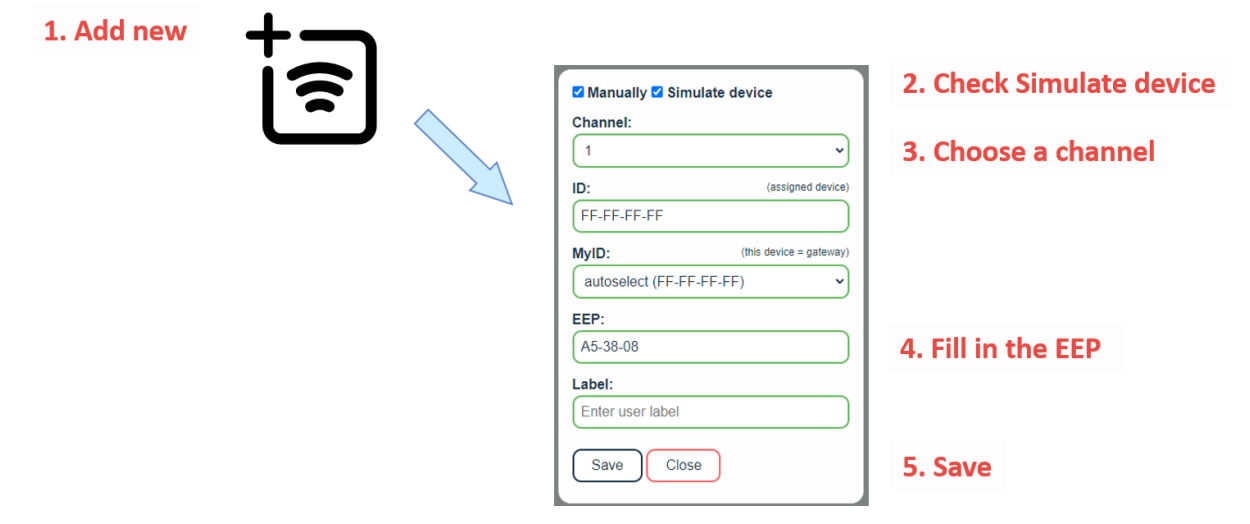

<span id="page-1-1"></span>*Fig. 1.4 Definition of a virtual device*

# $R$   $Q \equiv N$

The dashboard looks like this now:

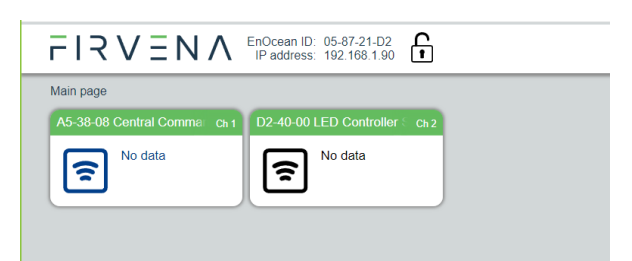

Second, link the channel 1 to the device:

- 1. Click on the channel 1 box to see channel details [\(Fig. 1.5\)](#page-2-0)
- 2. Put the device to the pairing mode (see note 2)
- 3. In channel details click on the "Send LRN" button
- 4. The gateway will transmit a teach-in telegram of the virtual device
- 5. The device will receive the teach-in telegram and save the virtual device. The device should signalize a successful teach-in.

|                                                                           |                                   | $\overline{\Gamma}$   $\overline{\mathcal{R}}$ V $\overline{\Xi}$ N $\Lambda$ EnOcean ID: 05-87-21-D2 | မှု                 |                             | ₹            | Send LRN      |
|---------------------------------------------------------------------------|-----------------------------------|----------------------------------------------------------------------------------------------------|---------------------|-----------------------------|--------------|---------------|
| ᠠ<br>Edit channel Ch 1<br>A5-38-08 Central Command, Gateway (FF-FF-FF-FF) |                                   |                                                                                                    |                     |                             |              |               |
| Settings<br><b>Values</b>                                                 | <b>Register</b><br><b>Address</b> | <b>Value Name</b>                                                                                     | Range               | Value                       | <b>Dec</b>   | <b>Hex</b>    |
| <b>History</b>                                                            | 1000                              | Command                                                                                               | 1:Switching;2:Dimmi | 1:Switching<br>$\checkmark$ | 1            | 0x0001        |
|                                                                           | 1001                              | Time                                                                                                  | 06553.5 s           | $\mathbf{0}$<br>s           | $\Omega$     | 0x0000        |
|                                                                           | 1002                              | Locked                                                                                                | 0:False;1:True      | $0:False \sim$              | $\mathbf{0}$ | 0x0000        |
|                                                                           | 1003                              | Switch Type                                                                                           | 0:Duration:1:Delay  | $0:$ Duration $\sim$        | $\Omega$     | 0x0000        |
|                                                                           | 1004                              | Switch                                                                                                | $0:$ Off;1:On       | $0:$ Off $\sim$             | $\Omega$     | 0x0000        |
|                                                                           | 1005                              | None                                                                                                  | 00                  | $\mathbf{0}$                | $\Omega$     | 0x0000        |
|                                                                           | 1006                              | None                                                                                                  | 00                  | $\bf{0}$                    | $\bf{0}$     | 0x0000        |
|                                                                           | 1015                              | Telegram counter                                                                                      | 065535              | $\mathbf{0}$                | $\Omega$     | 0x0000        |
|                                                                           | 1016                              | Telegram age                                                                                          | 065000 s            | 65535s                      | 65535        | <b>OXFFFF</b> |
|                                                                           | 1017                              | <b>SEND</b>                                                                                           | 1:None:2:SendNow:   | 1:None<br>$\checkmark$      | 1            | 0x0001        |
|                                                                           |                                   |                                                                                                    |                     |                             |              |               |
|                                                                           | Apply                             | Cancel                                                                                                |                     |                             |              | Send Now      |

*Fig. 1.5 Virtual device – sending a teach-in telegram*

<span id="page-2-0"></span>*Notes:*

- *1) ID setting: Leave it FF-FF-FF-FF for broadcast or use the EnOcean ID of the device that is to receive the commands. In broadcast mode, multiple LED drivers can be controlled by a single channel. MyID setting: This is the EnOcean ID of the virtual device. Each virtual device must have a unique ID. The "autoselect" option sets MyID = BaseID + ChannelNumber – 1.*
- *2) The point 2 is manufacturer specific, please refer to the datasheet or manual of the device.*

LED Controllers are controlled by the "Dimming" command. Set "Command" to "2:Dimming" and use "Apply". Then you can test it, enter values and use "Send Now".